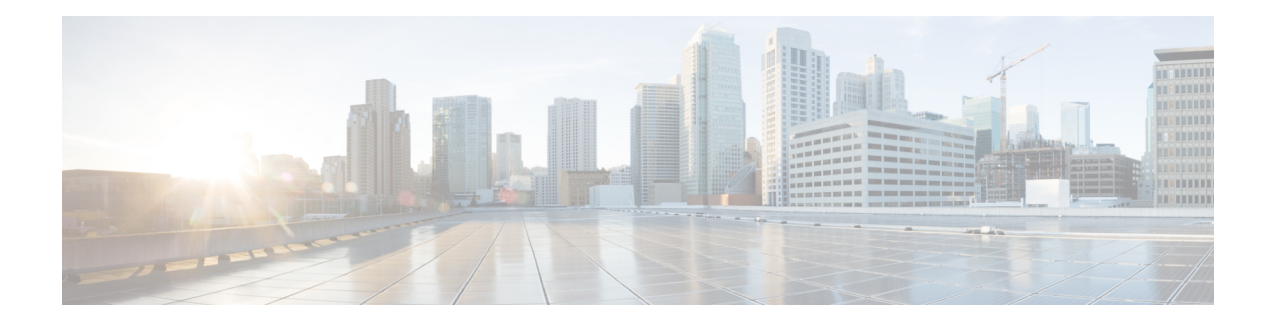

# **Clock Management Commands**

To use these commands in System Admin VM, you must be in a user group associated with appropriate command rules and data rules. If the user group assignment is preventing you from using a command, contact your AAA administrator for assistance.

- clock [timezone,](#page-1-0) on page 2
- clock [read-calendar,](#page-5-0) on page 6
- ntp [authenticate,](#page-6-0) on page 7
- ntp [authentication-key,](#page-7-0) on page 8
- ntp [peer,](#page-8-0) on page 9
- ntp [server,](#page-10-0) on page 11
- ntp [trusted-key,](#page-11-0) on page 12
- show [calendar,](#page-12-0) on page 13
- show [clock,](#page-13-0) on page 14
- show ntp [associations,](#page-14-0) on page 15

## <span id="page-1-0"></span>**clock timezone**

To set the time zone for display, use the **clock timezone** command in System Admin Config mode or XR Config mode. To remove the time zone setting, use the **no** form of this command.

**clock timezone** *zone region* **no clock timezone**

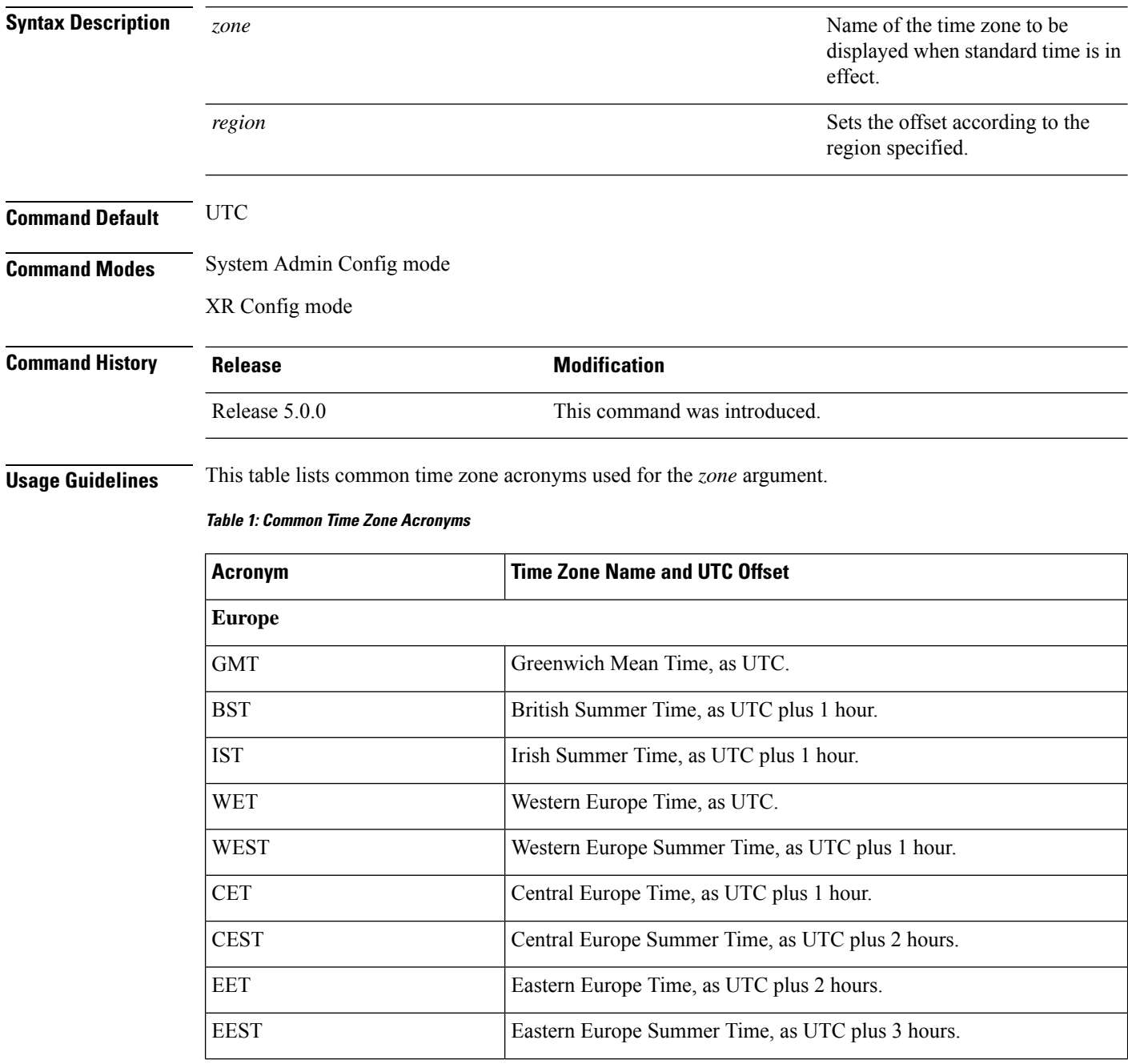

i.

I

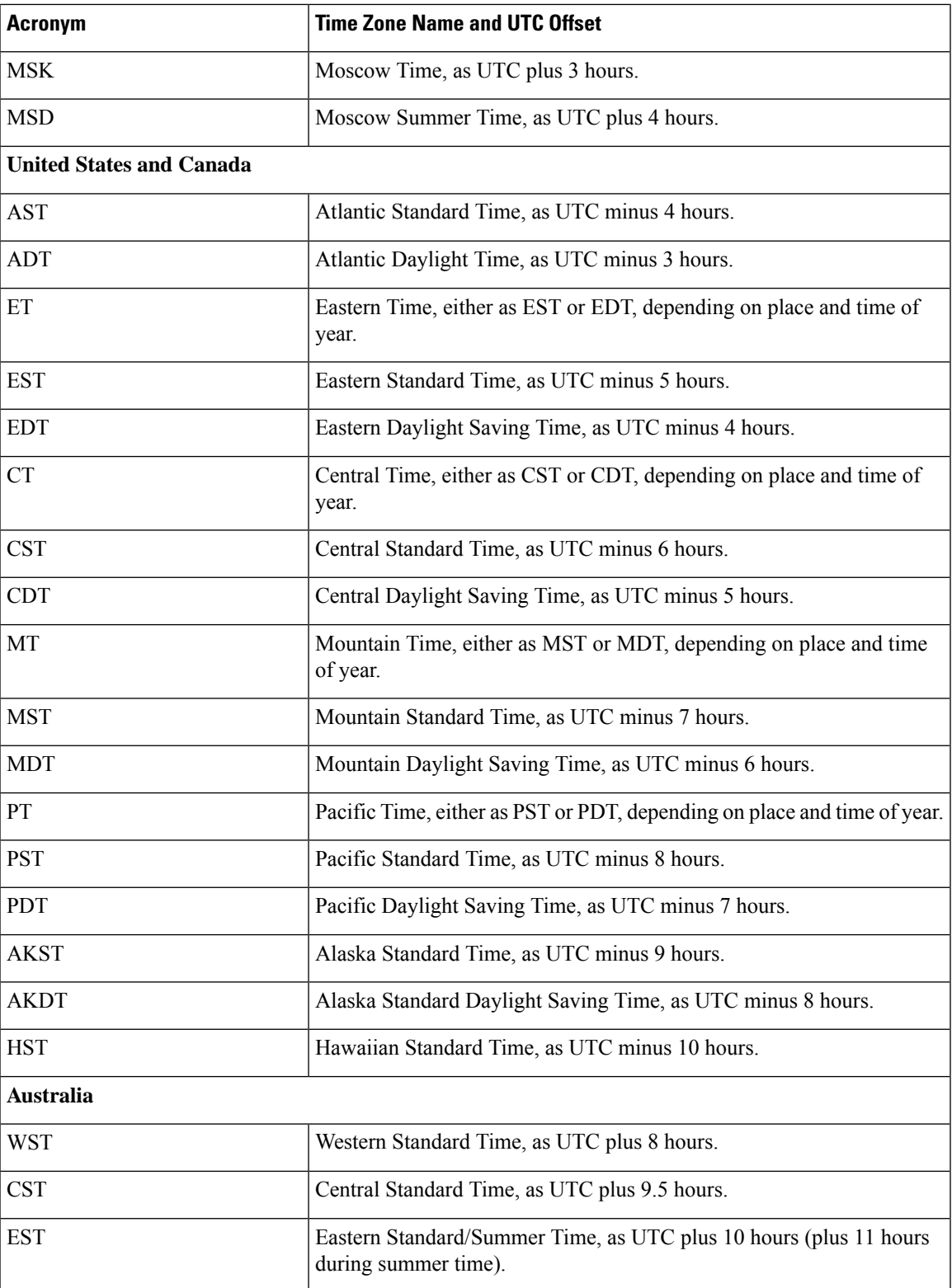

This table lists an alternative method for referring to time zones, in which single letters are used to refer to the time zone difference from UTC. Using this method, the letter Z is used to indicate the zero meridian,

equivalent to UTC, and the letter J (Juliet) is used to refer to the local time zone. Using this method, the International Date Line is between time zones M and Y.

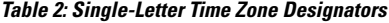

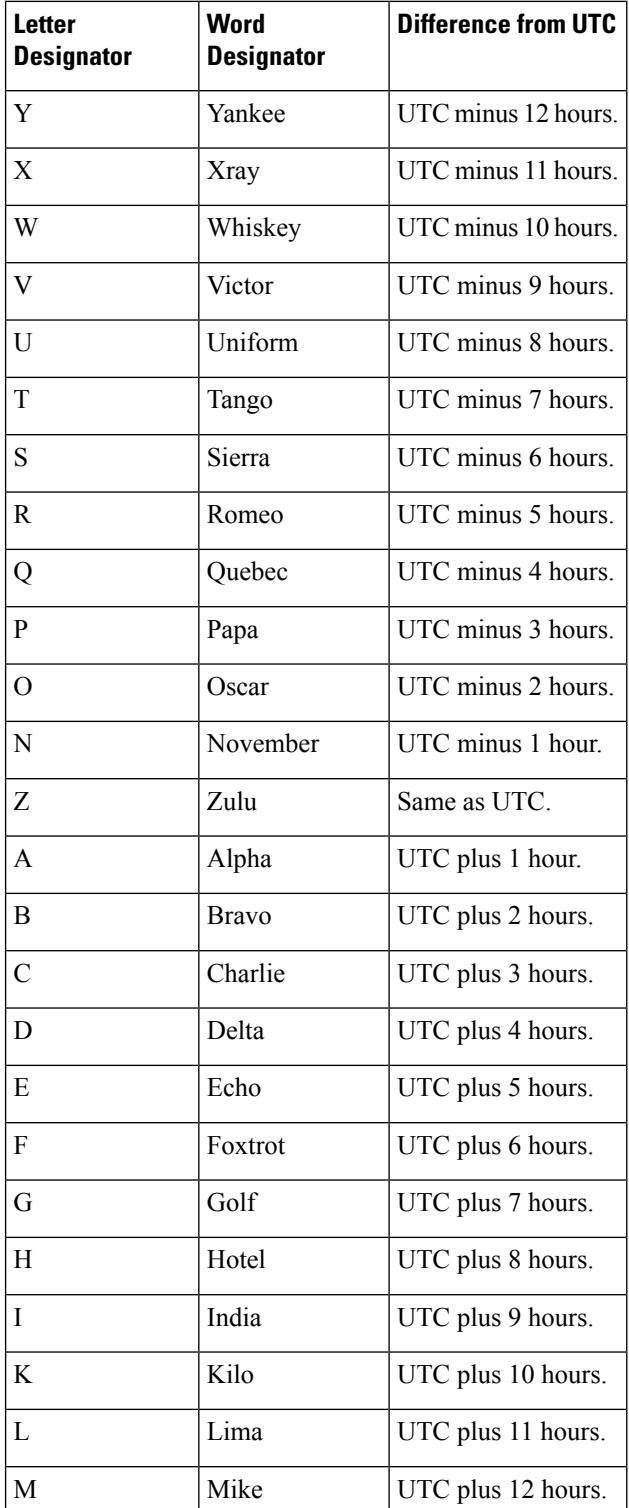

i.

This example shows how to set the time zone to IST Asia/Calcutta:

sysadmin-vm:0\_RP0# **config** sysadmin-vm:0\_RP0(config)# **clock timezone IST Asia/Calcutta**

#### <span id="page-5-0"></span>**clock read-calendar**

To manually copy the hardware clock (calendar) settings into the software clock, use the **clock read-calendar** command in XR EXEC modeSystem Admin EXEC mode.

**clock read-calendar**

**Syntax Description** This command has no keywords or arguments.

**Command Default** Read calendar is disabled.

**Command Modes** XR EXEC mode

System Admin EXEC mode

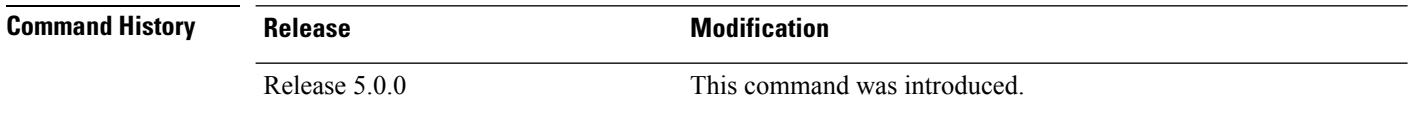

**Usage Guidelines** The *calendar clock* is a hardware system clock that runs continuously, even if the router is powered off or rebooted. The hardware system clock is separate from the software clock settings, which are erased when the router is power cycled or rebooted.

Use the **clock read-calendar** command to manually copy the hardware clock setting into the software clock.

In the following example, the hardware clock settings are copied to the software clock with the **clock read-calendar** command. The **show clock** command is then entered to display the new software clock settings.

sysadmin-vm:0\_RP0# **clock read-calendar** sysadmin-vm:0\_RP0# **show clock** Thu Jul 18 14:56:51.888 UTC Thu Jul 18 14:56:52 UTC 2013

 $\mathbf{I}$ 

### <span id="page-6-0"></span>**ntp authenticate**

To enable Network Time Protocol (NTP) authentication, use the **ntp authenticate** command in the System Admin Config or XR Config mode. To restore the system to its default condition, use the **no** form of this command.

**ntp authenticate no ntp authenticate**

**Syntax Description** This command has no keywords or arguments.

**Command Default** None

**Command Modes** System Admin Config

XR Config

**Command History Release Modification** Release This command was introduced. 5.0.0

**Usage Guidelines** Use the authenticate command to enable NTP authentication. When NTP authentication is enabled, the system does not synchronize to a time source unless it carries one of the authentication keys specified by the trusted-key command. NTP synchronization will not take place until valid authentication credentials are available with the source.

The following example shows how to enable ntp authentication:

sysadmin-vm:0\_RP0#**config** sysadmin-vm:0\_RP0(config)#**ntp authenticate**

## <span id="page-7-0"></span>**ntp authentication-key**

To define an authentication key for a trusted Network Time Protocol (NTP) time source, use the **ntp authentication-key** command in the System Admin Config and XR Config modes. To restore the system to its default condition, use the **no** form of this command.

```
ntp authentication-key key-number md5 {clear | encrypted} key-name
no ntp authentication-key key-number md5 {clear | encrypted} key-name
```
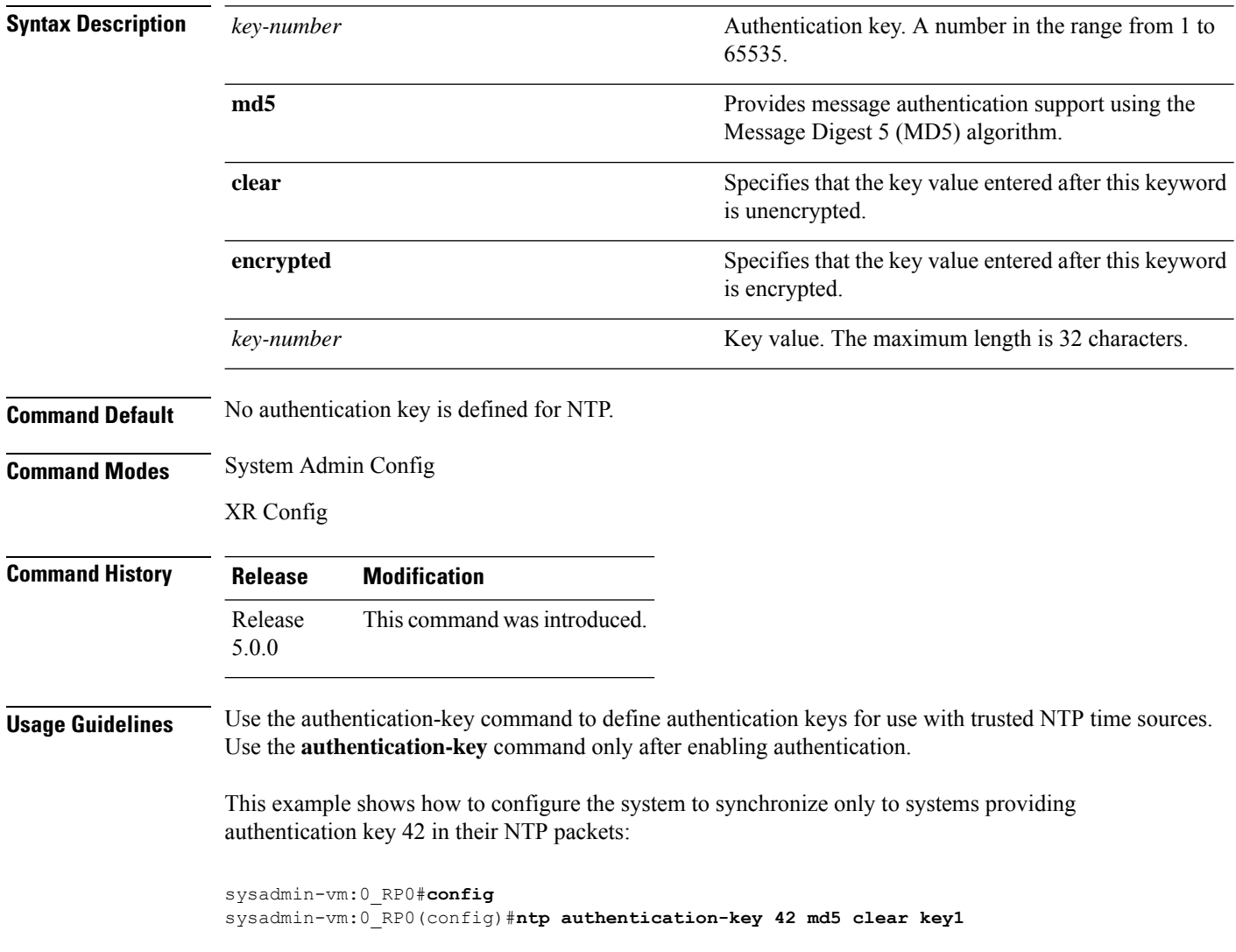

#### <span id="page-8-0"></span>**ntp peer**

To configure the system clock to synchronize a peer or to be synchronized by a peer, use the**ntppeer** command in the System Admin Config mode. To remove the peer command from the configuration file and restore the system to its default condition with respect to the command, use the **no** form of this command.

**ntp peer** *peer-name* [{[**key-id** *id*] | [**prefer**] | [**version** *number*]}] **no ntp peer** *peer-name* [{[**key-id** *id*] | [**prefer**] | [**version** *number*]}]

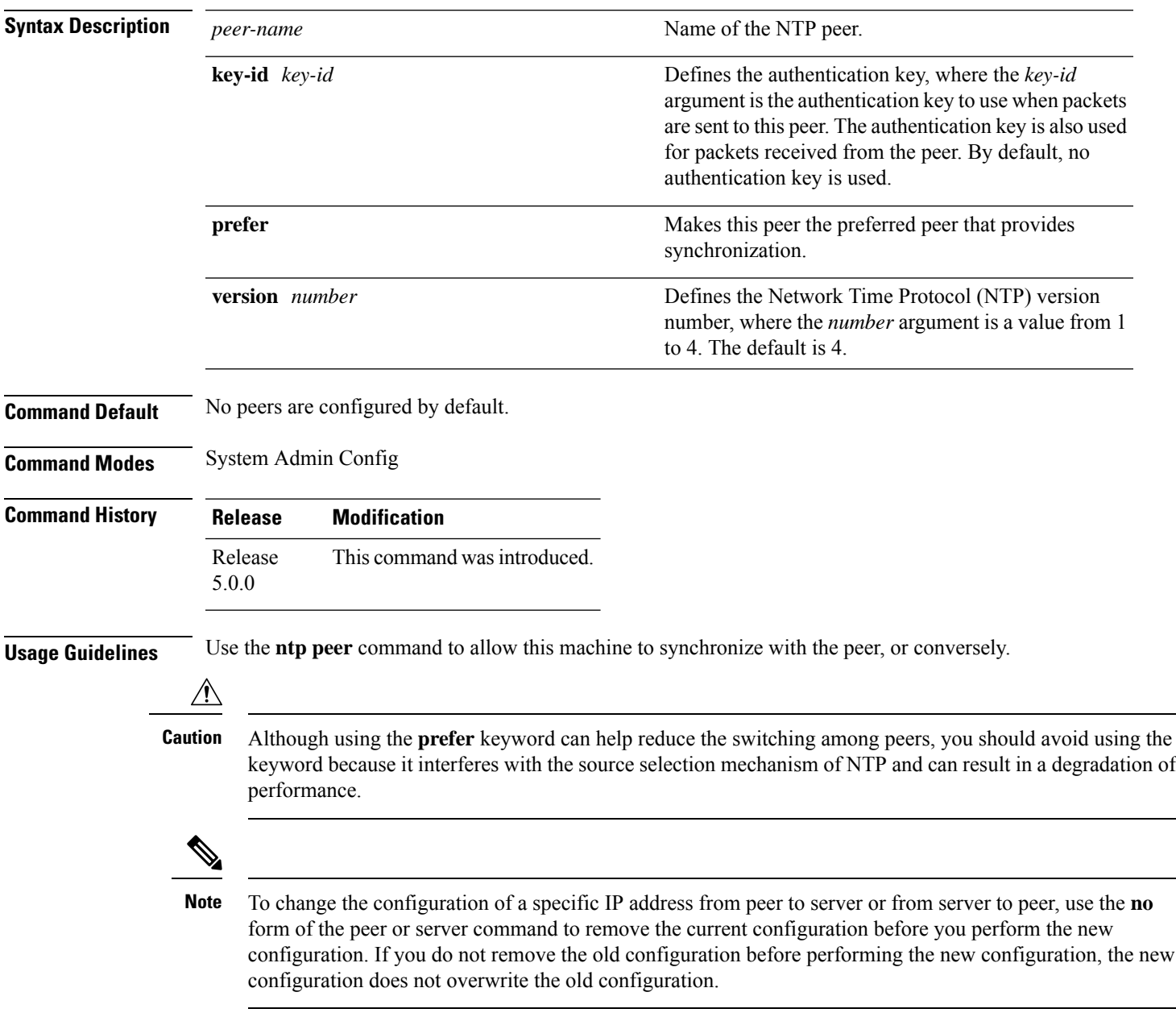

The **key-id** *key-id* argument is effective only if authentication is enabled.

To verify if the configuration is applied, users can execute the **show running-config ntp** command. To verify the state of the ntp association, users can execute the **show ntp associations** command.

The following example shows how to configure ntp peer:

```
sysadmin-vm:0_RP0#config
sysadmin-vm:0_RP0(config)#ntp peer test key-id 2
```
#### <span id="page-10-0"></span>**ntp server**

To allow the system clock to be synchronized by a time server, use the **ntp server** command in the System Admin Config mode. To remove the **ntp server** command from the configuration file and restore the system to its default condition with respect to this command, use the **no** form of this command.

```
ntp server server-name [{[key-id id] | [prefer] | [version number]}]
no ntp server server-name [{[key-id id] | [prefer] | [version number]}]
```
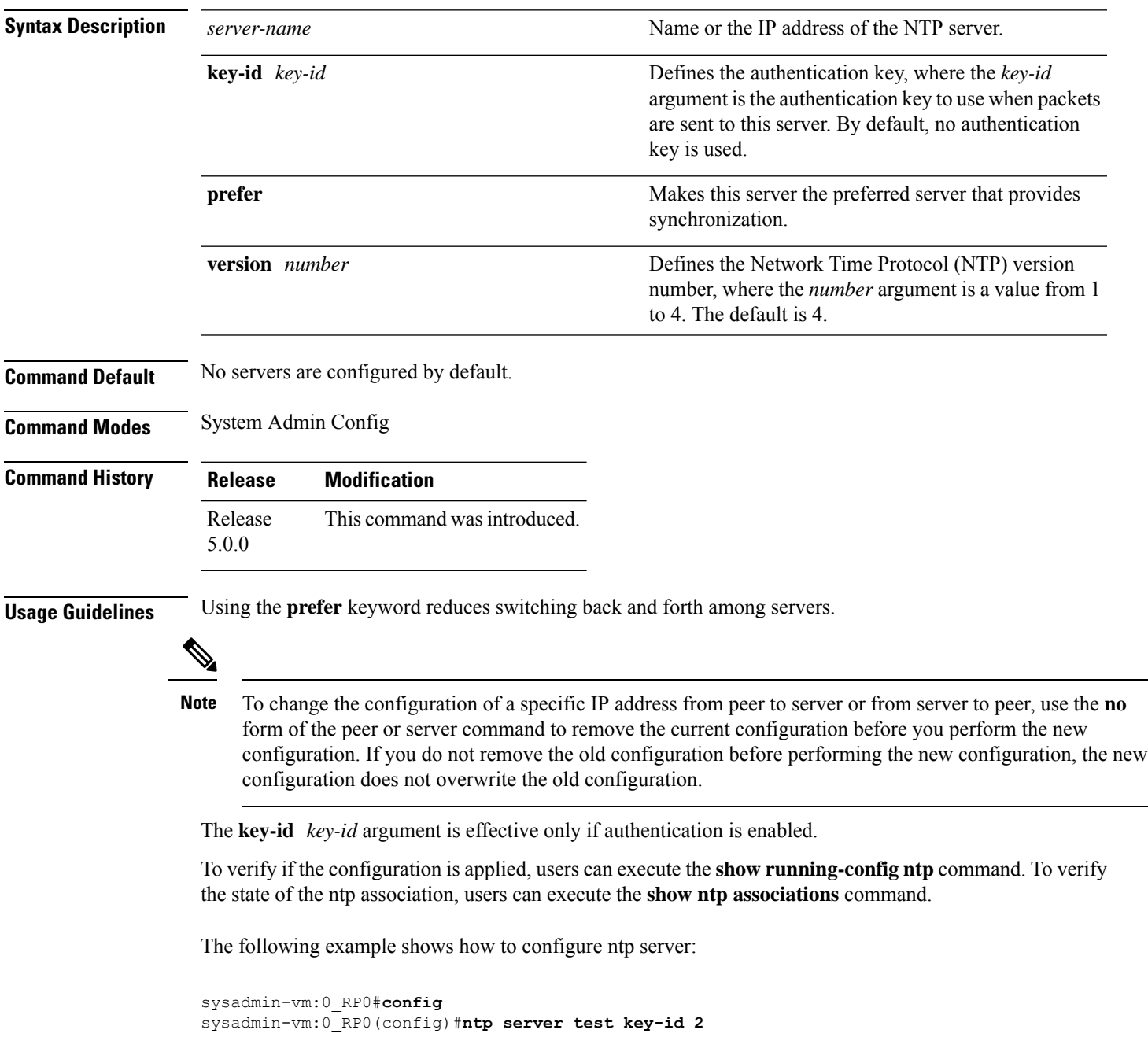

# <span id="page-11-0"></span>**ntp trusted-key**

To designate a Network Time Protocol (NTP) trusted key, use the **ntp trusted-key** command in the System Admin Config and XR Config modes. To remove the trusted-key command from the configuration file and restore the system to its default condition with respect to this command, use the **no** form of this command.

**ntp trusted-key** *key-number* **no ntp trusted-key** *key-number*

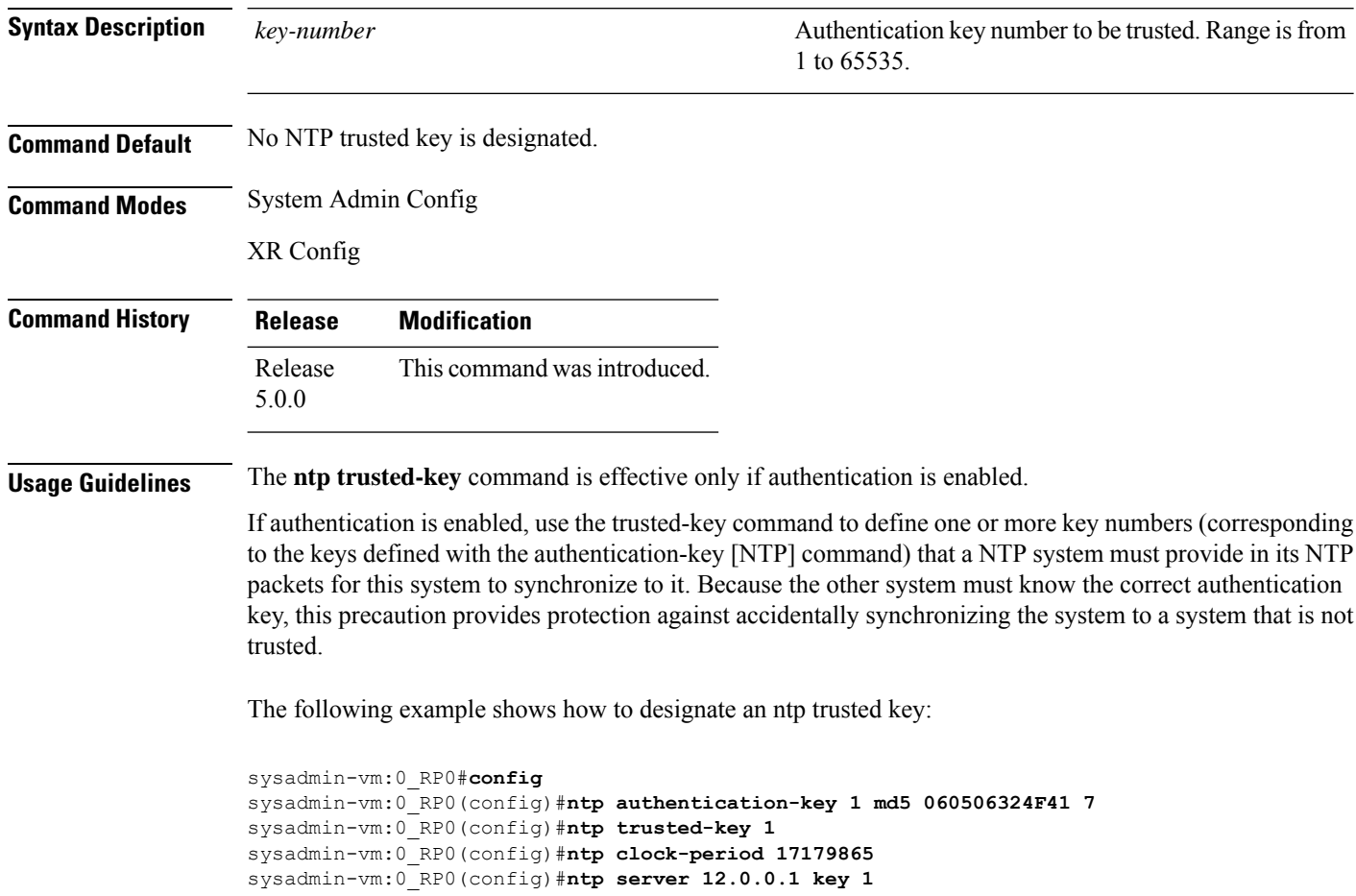

## <span id="page-12-0"></span>**show calendar**

 $\overline{\phantom{a}}$ 

To display the system time and date, use the **show calendar** command in the System Admin EXEC and XR EXEC mode.

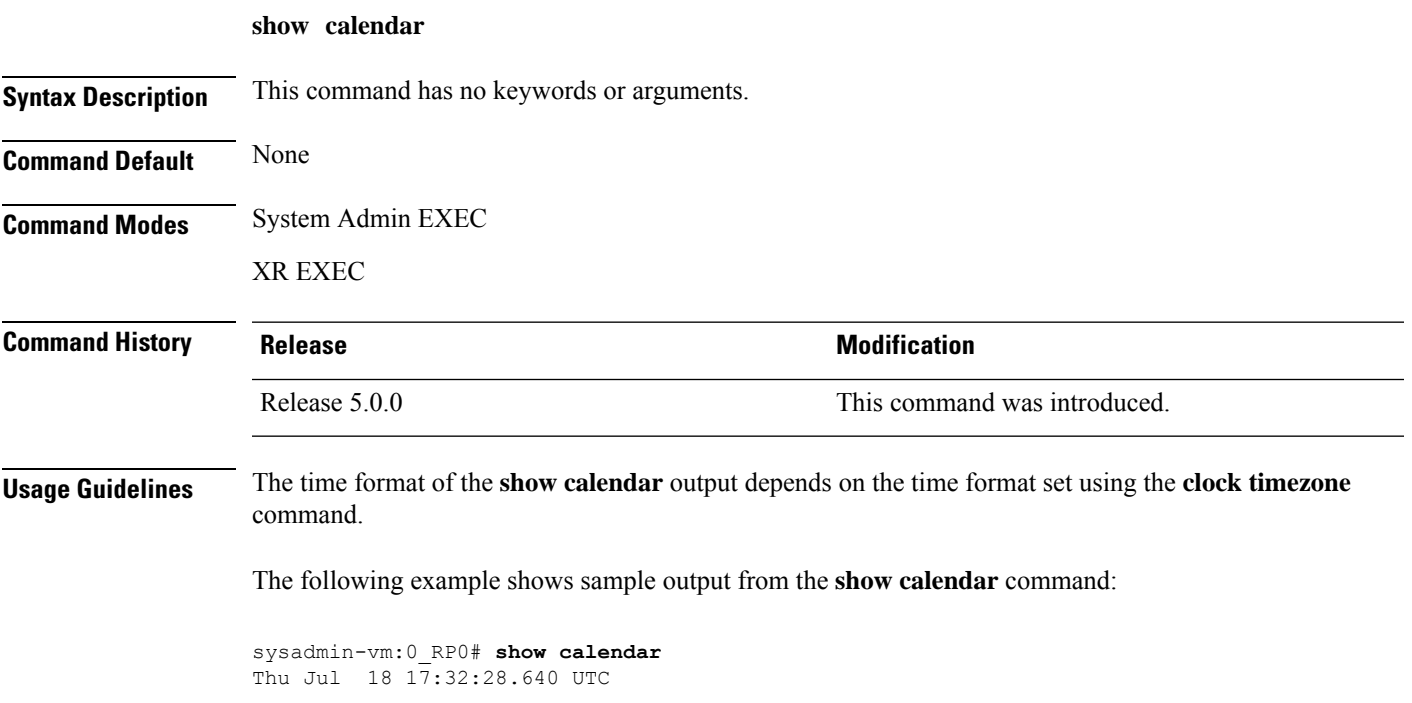

## <span id="page-13-0"></span>**show clock**

To display the system clock, use the **show clock** command in the System Admin EXEC mode.

**show clock** [**trace** {**timezone\_config** | **timezone\_notify**} {**all** *trace-name*} **location** *node-id* [*trace-attribute*]]

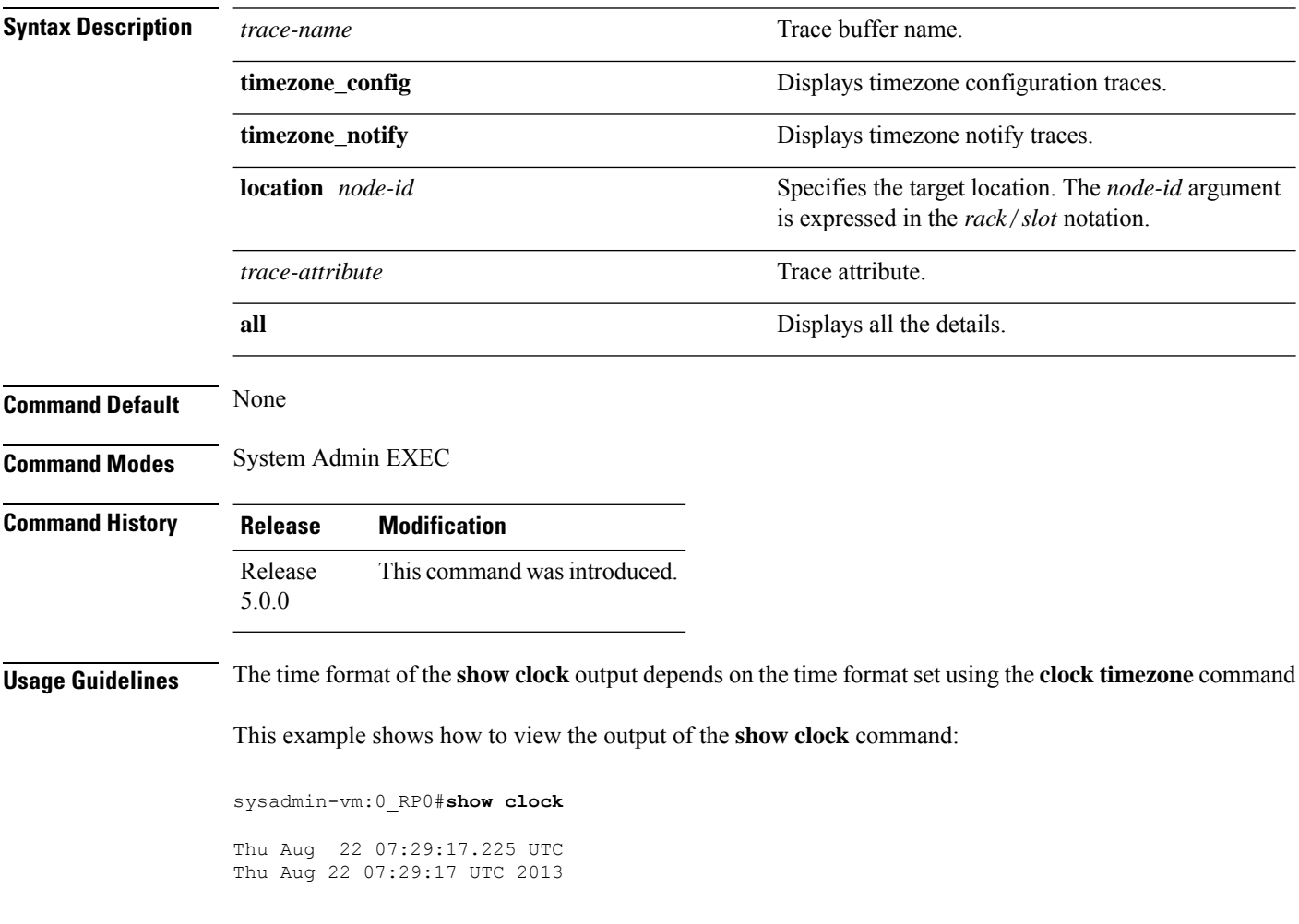

## <span id="page-14-0"></span>**show ntp associations**

To display the status of Network Time Protocol (NTP) associations and to view the nodes participating in the NTP synchronization, use the **show ntp associations** command in System Admin EXEC mode.

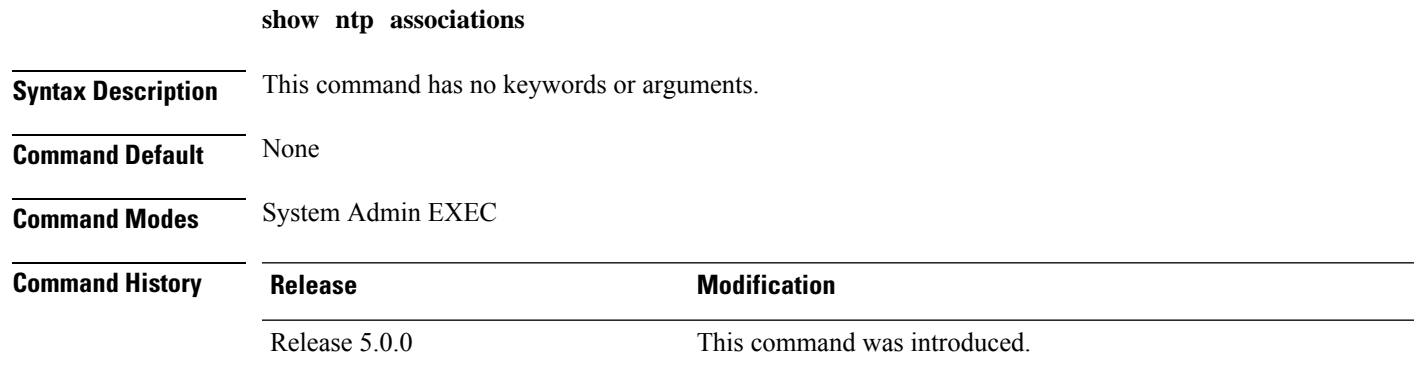

This example shows the sample output of the **show ntp associations** command:

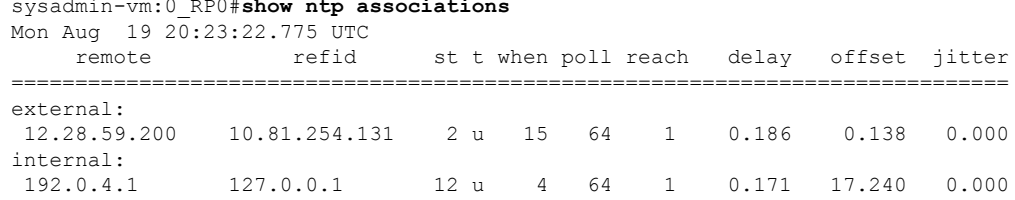

sysadmin-vm:0\_RP0#**show ntp associations**

 $\mathbf I$